## Accessing the BCS Athletic Calendar

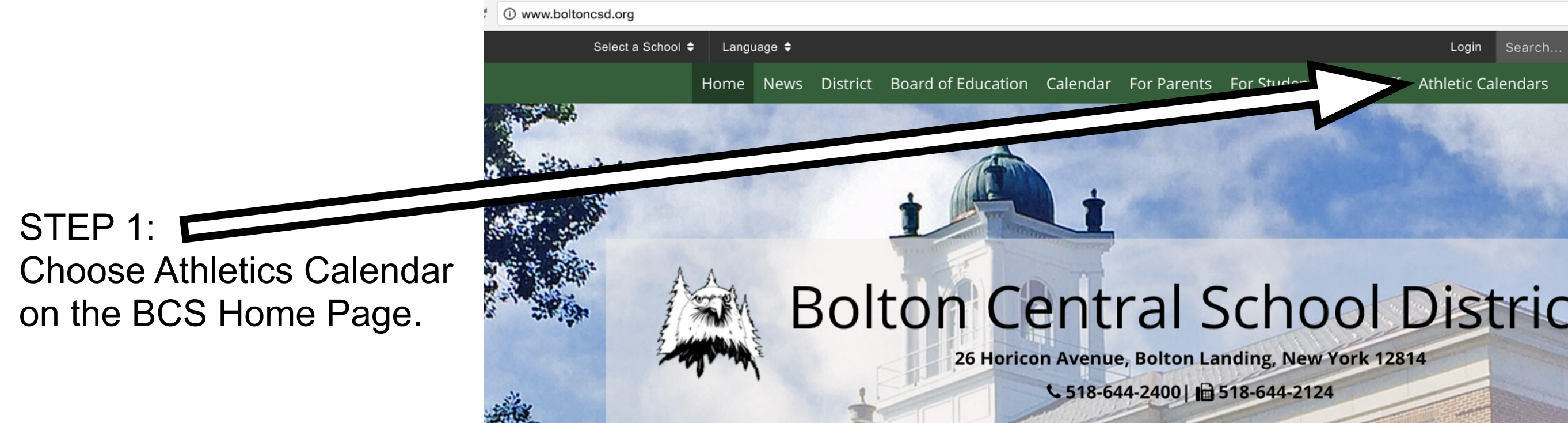

## STEP 2: Click on the link for the schedule you want.

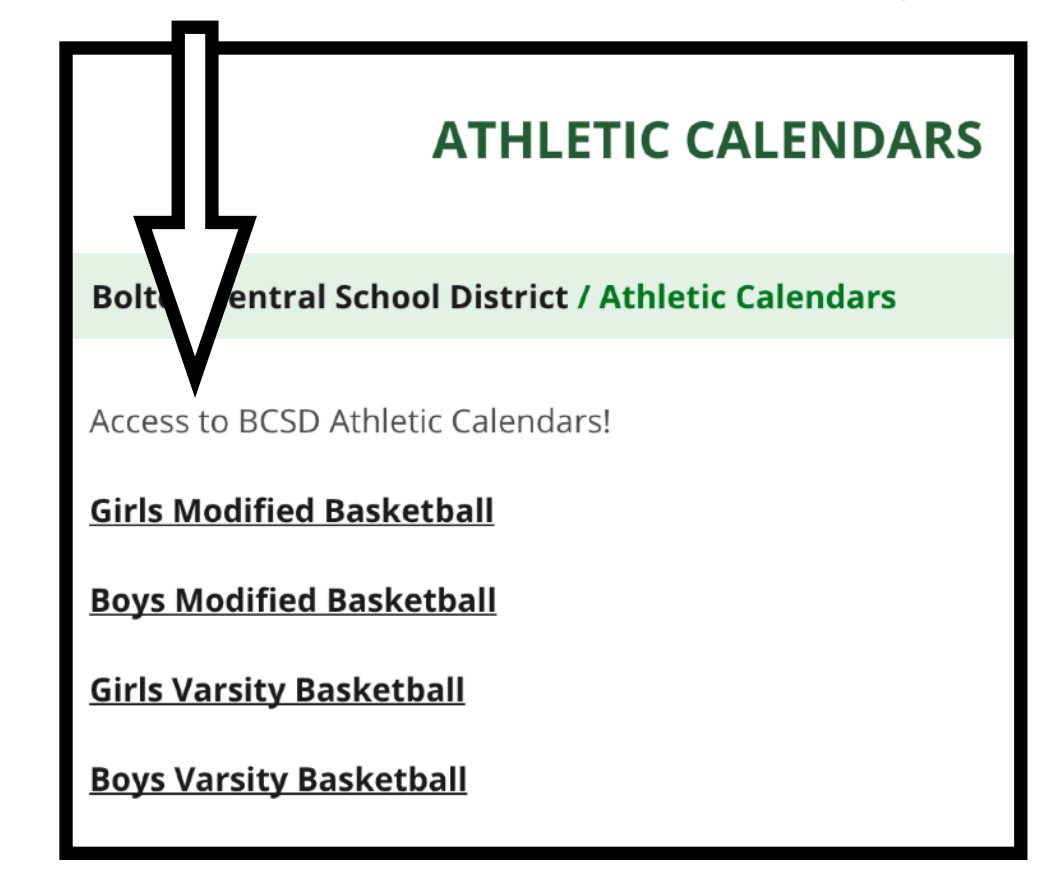

STEP 3:

To add this Calendar to your Google account, click on + Google Calendar

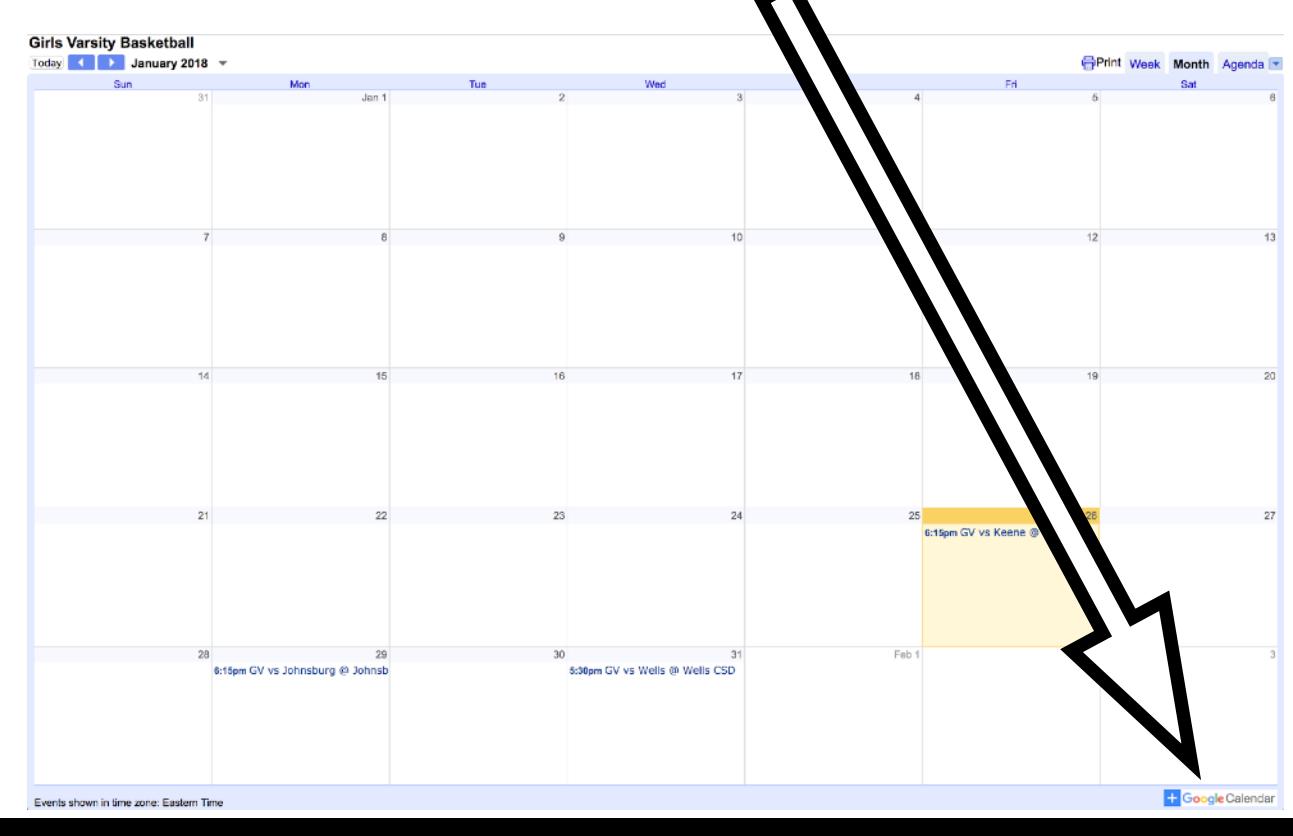